Problembehebung bei Update von Outlookversionen in Verbindung mit Connect to Outlook

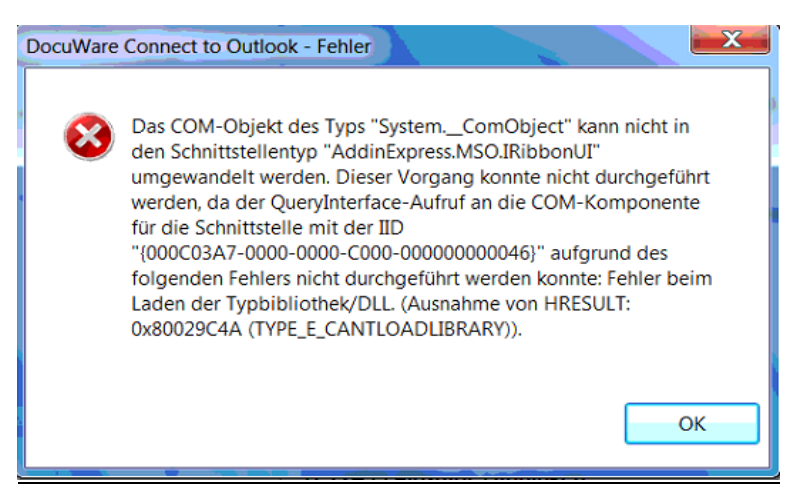

Bei dieser Fehlermeldung handelt es sich um das Problem das in der Registry noch "alte" Versionen von Outlook liegen, die eine korrekte Verbindung verhindern.

Die angezeigt GUID (IID) in der Fehlermeldung muss ausfindig gemacht werden.

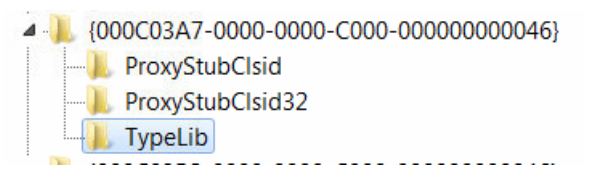

Beim aufklappen der GUID auf den Ordner TypeLib gehen und es erscheint in der rechten Spalte eine Versionsnr (in diesem Fall 2.5) und wo sich diese befindet (siehe GUID aus der rechten Spalte)

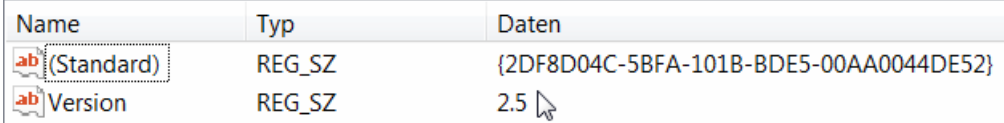

Nach der angezeigten GUID muss erneut gesucht werden, da sich hier die Versionsnummern befinden. Sofern nur eine Version von Outlook im Einsatz ist, darf auch nur eine Version unter dieser GUID geführt werden.

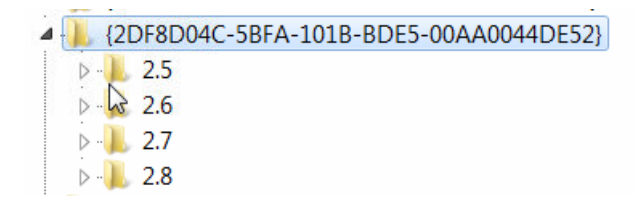

Sollten mehrere Versionen unter der GUID aufgeführt werden, zuerst ein Backup erstellen, anschließend alle Ordner mit der falschen Version löschen.

Outlook neu starten und Verhalten überprüfen.

Hilfreiche Links zum vorherigen überprüfen:

Reparieren von Office:

[https://support.office.com/de-de/article/Reparieren-einer-Office-Anwendung-7821d4b6-7c1d-4205](https://support.office.com/de-de/article/Reparieren-einer-Office-Anwendung-7821d4b6-7c1d-4205-aa0e-a6b40c5bb88b) [aa0e-a6b40c5bb88b](https://support.office.com/de-de/article/Reparieren-einer-Office-Anwendung-7821d4b6-7c1d-4205-aa0e-a6b40c5bb88b)

## Reinigen der Registry:

[http://www.fieldstonsoftware.com/support/support\\_gsyncit\\_2013.shtml](http://www.fieldstonsoftware.com/support/support_gsyncit_2013.shtml)

## Library not registered:

[https://support.netdocuments.com/hc/en-us/articles/205219170--Library-Not-Registered-error](https://support.netdocuments.com/hc/en-us/articles/205219170--Library-Not-Registered-error-when-using-EMS-in-Outlook)[when-using-EMS-in-Outlook](https://support.netdocuments.com/hc/en-us/articles/205219170--Library-Not-Registered-error-when-using-EMS-in-Outlook)

https://webservices.untermstrich.com/h1/de:faq:problem\_mit\_microsoft\_office